## Compsci 101 Python Code, Variables

Susan Rodger January 17, 2023

```
st = f.read().decode('utf-8')
st = st.lower()
total = len(st)
```

## Every lecture: DO NOT SIT IN THE LAST 5 FULL ROWS

or the small 2 seater row at the top!

## B is for ...

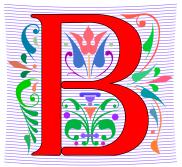

#### • Bug

- What you will always have and need to fix
- Bits
  - Zeros (0) and Ones (1), like C,G,A,T makes up DNA

#### • Byte

• 8 bits that represent a character

#### Boolean

• Type that's true or false

## B is for ...

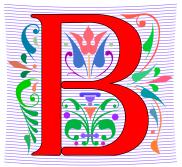

#### • Bug

- What you will always have and need to fix
- Bits
  - Zeros (0) and Ones (1), like C,G,A,T makes up DNA
- Byte
  - 8 bits that represent a character
    - 01000001 code for letter "A"
- Boolean
  - Type that's true or false

#### **Grace Hopper**

- Computer Scientist
- Rear Admiral in US Navy
- One of first programmers for one of first computers: Harvard Mark 1
- Handed out nanoseconds
- First computer bug in 1947

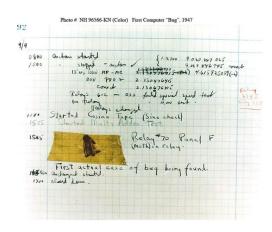

""The only phrase I've ever disliked is, 'Why, we've always done it that way. ' I always tell young people, 'Go ahead and do it."

#### Grace Hopper Celebration of Women in Computing Conference

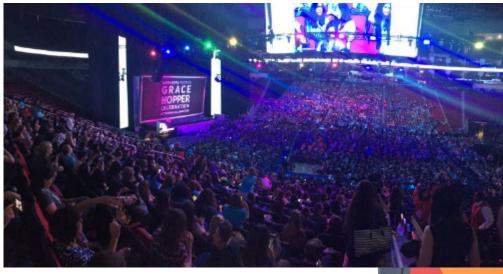

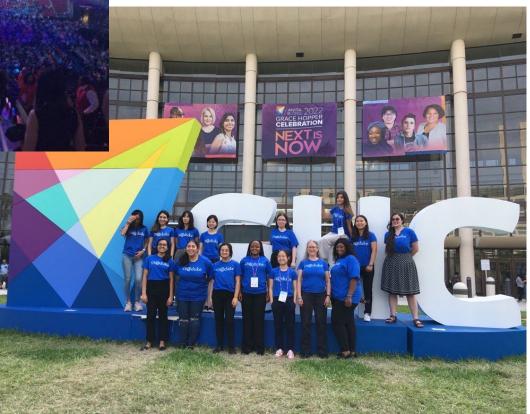

#### Announcements

- Prelab 1 before lab 1– Install Python/Pycharm
  - Ways to get help:
    - Office hours, consulting hours
    - Post on Ed Discussion what type of machine, etc
    - Install Fest at Co-lab, Last day this afternoon
- Ed Discussion Back channel during lecture
- QZ03 and reading due Thursday at 10:15am
- Assignment 0 Blockly due 1/19

## Is this the right course for you?

- CompSci 101
  - beginner
  - little or no programming experience
- CompSci 201
  - 4/5 on AP CS A
  - OR Programming Experience in Python or Java or ?
    - Problem solving with arrays or lists
    - Looping structures (while/for)
    - Writing functions/methods
    - Problem solving with Sets, Dictionaries or maps?

#### Can't take CompSci 101 if

- You already took CompSci 201, or CompSci 116, or ENG 103 .....
- You won't get credit for this course
- This is a beginner course

#### Where to sit? Laptops?

- Sit anywhere but the top 2 seater row and the top 5 full rows. NEVER SIT THERE, WE will ask you to move!
  - Come forward meet someone
- Laptop policy
  - Use your laptop in class only for CompSci 101
    - No watching sports videos, or shop, etc
      - RUDE and distracting to other students
      - Don't come to class lif you feel you have to do this
    - Not be doing other coursework

#### Practice, Practice, Practice

#### Practice, Practice, Practice

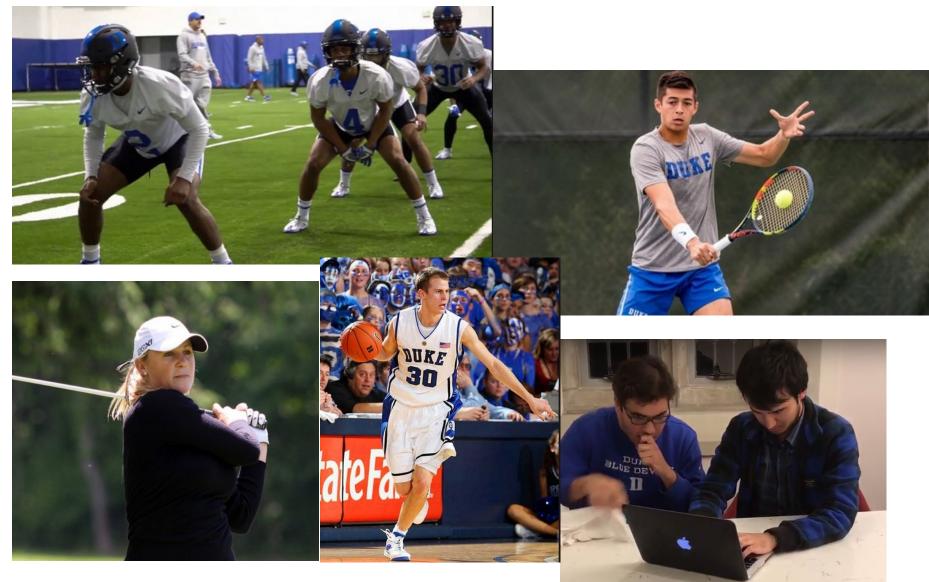

Compsci 101, Spring 2023 12

#### Practice results in Success

#### Practice results in Success

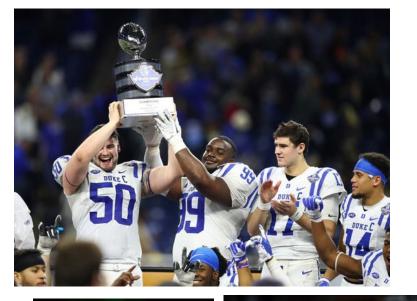

Blue Devils Net Pair of Friday Wins at ITA Regional

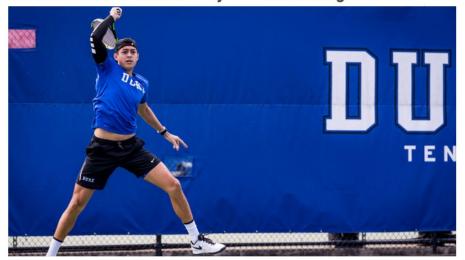

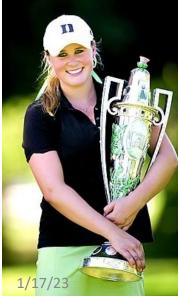

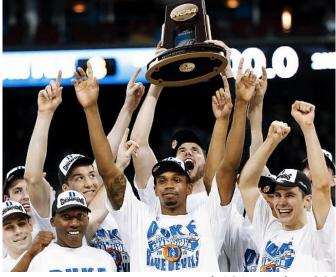

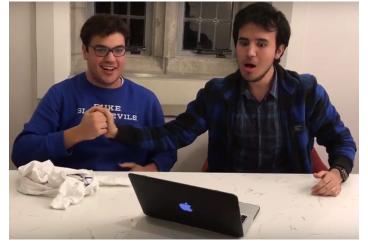

Compsci 101, Spring 2023 14

#### Don't get behind!!!

• Difficult to catch up...

#### Don't get behind!!!

#### • Difficult to catch up...

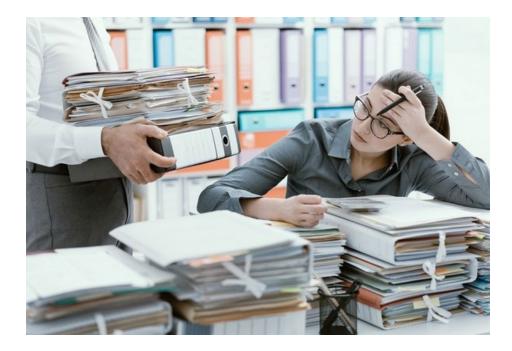

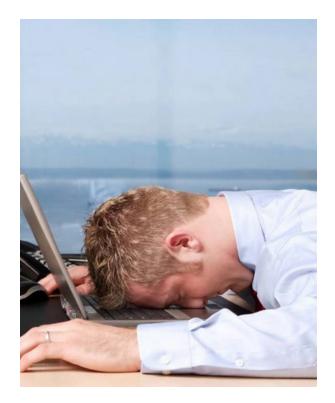

Compsci 101, Spring 2023 16

## Plan for the Day (PFTD)

- Look at a sample Python Program
  - OK if you don't understand it all
- How to run Python Code
  - Run complete program in Pycharm
  - Short code segments with Python Console
    - Python Console is in Pycharm
- Names, types, and values in Python
- Functions in Python

#### Understanding Code

- We will look at an interesting Python program
  - Try to figure out what it does

- You Likely Will NOT understand all this code
- Maybe none of it
- That's OK

#### How Wotos Work with Google form links

Links on Course

Webpage on

Today's date:

Link 1

Link 2

Link 3

Link 4

- Given a bitly link
  - Type it in OR click on it on the calendar page
  - http://bit.ly/101s23-0117-1
- What you should do:
  - Introduce yourselves
  - Each person fills out the google form
  - Includes your email, name and netid
  - Discuss each question and fill out
  - Be mindful of time

# WOTO-1 Understanding Code http://bit.ly/101s23-0117-1

```
import urllib.request
7
                                          What words do
 8
                                          you recognize?
9
10
      def processURL(url):
11
           f = urllib.request.urlopen(url)
12
           st = f.read().decode('utf-8')
                                                      What do you think the
13
           st = st.lower()
                                                      word does in Python?
14
           total = len(st)
           print("total # chars = ", total)
15
           print("total # z's = ", st.count("z"))
16
17
           for ch in "abcdefghijklmnopgrstuvwxyz":
18
               print(ch, st.count(ch))
19
20
21
      if __name__ == '__main__':
22
           processURL("<u>https://www2.cs.duke.edu/csed/data/kjv10.txt</u>")
```

#### WOTO-1 Understanding Code http://bit.ly/101s23-0117-1

#### WOTO-2 Understanding Code http://bit.ly/101s23-0117-2

```
import urllib.request
7
                                                        Output:
8
                                                        total # chars = 4345018
9
                                                        total \# z's = 2977
10
      def processURL(url):
                                                        a 275338
11
           f = urllib.request.urlopen(url)
                                                        b 48761
12
           st = f.read().decode('utf-8')
                                                        c 54774
                                                        d 157899
13
           st = st.lower()
                                                        e 411615
14
           total = len(st)
                                                        f 83377
15
           print("total # chars = ", total)
                                                        g 55089
16
           print("total # z's = ", st.count("z"))
                                                        h 282472
17
           for ch in "abcdefghijklmnopqrstuvwxyz":
                                                        i 193510
18
               print(ch, st.count(ch))
                                                        ...
19
20
21
      if __name__ == '__main__':
22
           processURL("<u>https://www2.cs.duke.edu/csed/data/kjv10.txt</u>")
```

#### WOTO-2 Understanding Code http://bit.ly/101s23-0117-2

- Relate to a file. Consider: homework.pdf
- What is its name?
- What is its type?

• What is its value?

- Relate to a file. Consider: homework.pdf
- What is its name?
  - homework.pdf
- What is its type?
  - .pdf (portable document format)
  - File format created by Adobe Acrobat
- What is its value?
  - Content of the file, your homework for a class?

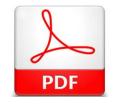

- Relate to a file. Consider: cats.jpg
- What is its name?
- What is its type?
- What is its value?

- Relate to a file. Consider: cats.jpg
- What is its name?
  - cats.jpg
- What is its type?
  - .jpg (type of image file)
- What is its value?
  - Content of the file, picture of cats?

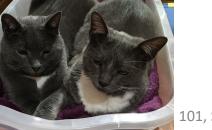

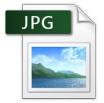

#### Numeric Python Building Blocks

- Numbers are not everything! But good start
  - Values and arithmetic expressions
  - Integer aka int: 0, 3, -2, 5, ...
  - Float: 2.5, 3.6673, 1.938e+120
  - Operators: +, -, \*, /, \*\*
  - Operators: // and %

Integer division (//) Mod (%)

**Demo in Python Console** 

What can you do with numbers?

Add (+) Subtract(-) Multiply(\*) Divide(/) Exponent(\*\*)

#### Numeric Python Building Blocks

- Numbers are not everything! But good start
  - Values and arithmetic expressions
  - Integer aka int: 0, 3, -2, 5, ...
  - Float: 2.5, 3.6673, 1.938e+120
  - Operators: +, -, \*, /, \*\*
  - Operators: // and %

Demo in Python Console

#### **Interactive Console**

- Short way to look at Python values and expressions
- Look in the bottom left corner of PyCharm
- Click on "Python Console"

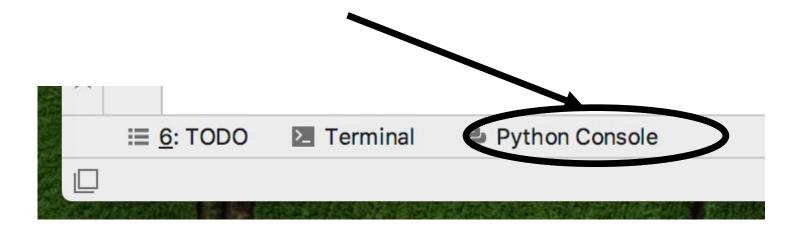

#### Summary of Numbers

- Integers are arbitrarily large in Python 3
- Float values do not have infinite precision
  - Floats are for decimal values
- Be attentive to parentheses and precedence
- Understand / and // and %
  - Modulus or remainder

#### **Python Strings**

- A string is a sequence of characters
  - String literals use single or double quotes
  - "hello" and 'world' are both strings
- Operators we'll use: + and [:]
  - Concatenation and Slicing
  - Adding and taking apart?
    - Today just adding
- Demo in Python Console

#### **Types and Conversion**

• How do you convert a .jpg to a .png?

• Can we add a string and an integer?

#### **Types and Conversion**

- How do you convert a .jpg to a .png?
  - Change the bits from one format to another
- Can we add a string and an integer?
  - What does 5 + "cow" mean?
  - What does 5 \* "cow" mean?
  - Why?
- Python Console Demo

### Using Python Console

- Not writing a whole program
- Just checking out values or writing simple code
- What is the difference in Python Console of:
   >> print("a" + " " + "b")

## Using Python Console

- Not writing a whole program
- Just checking out values or writing simple code

## Variables

- We use variables to store values so we can use them and re-use them in expressions
  - Name associated with storage (spot in memory)
  - Assign value to a variable
- How to read: num = 5, word = "hello"
  - Why say 'gets' or 'is assigned' and not 'equals'
  - We'll use 'equals' later to mean equality

#### Variable idea 1) num = 6

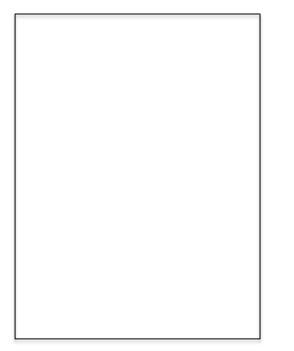

### Variable idea 1) num = 6

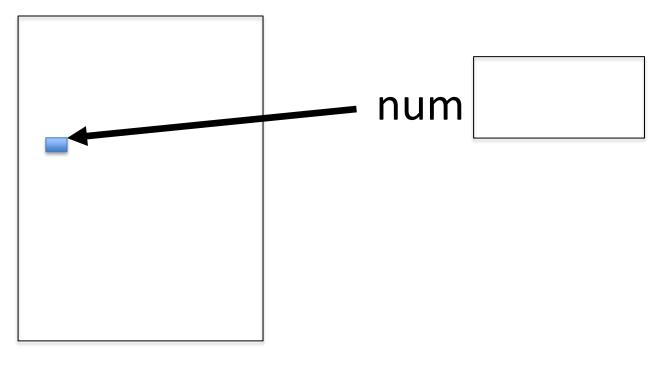

### Variable idea 1) num = 6

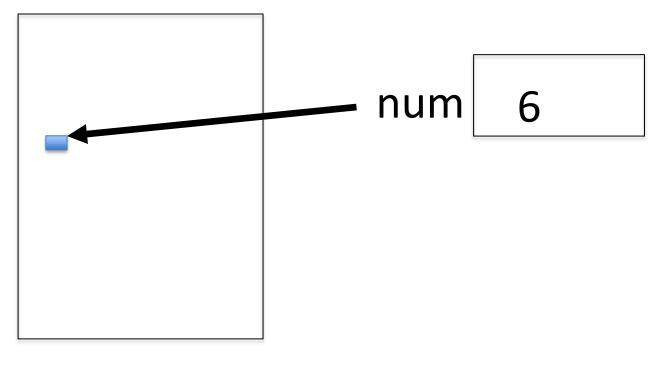

## Variable idea 2) y = num + 4

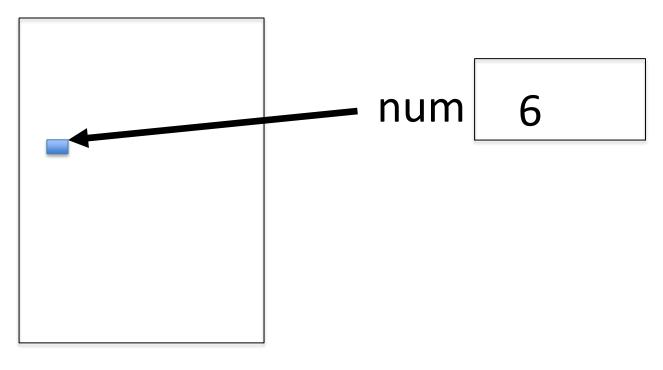

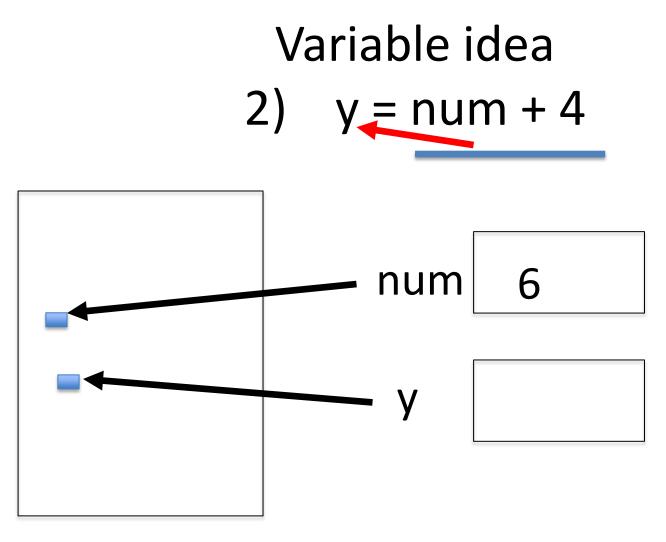

## Variable idea 2) y = num + 4

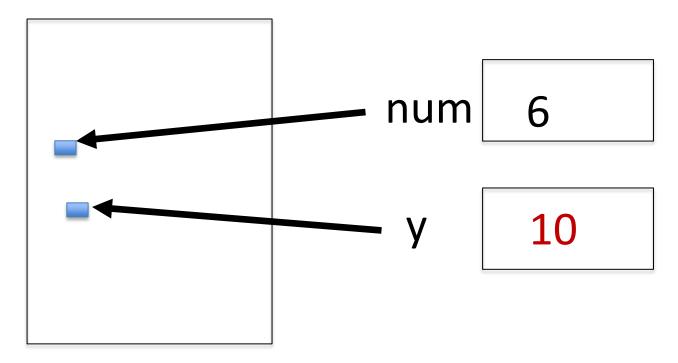

## Variable idea 3) num = y \* 2

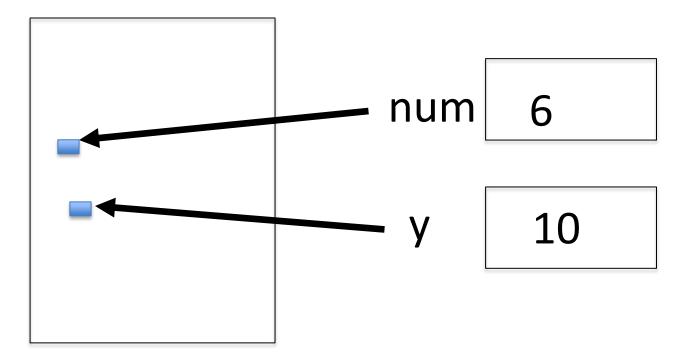

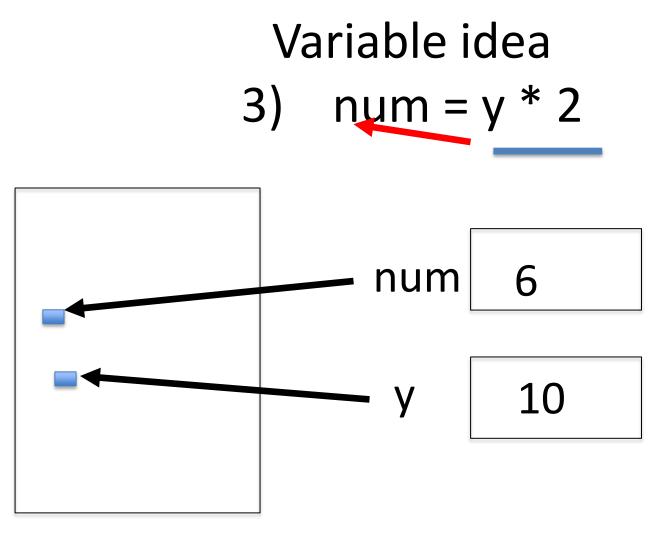

## Variable idea 3) num = y \* 2

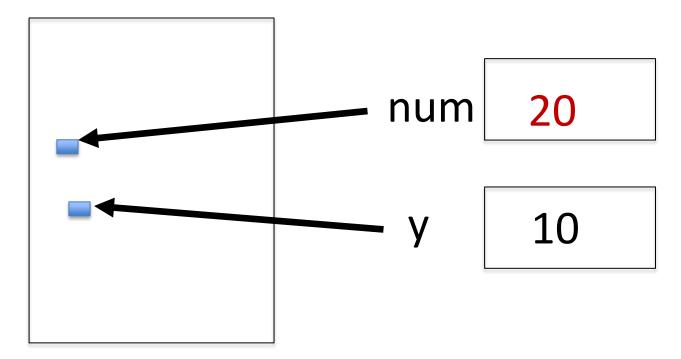

## Anatomy of a variable

- Variables in Python have a type, changeable
  - Initially var = 5, change to var = "hello"
  - Use the type(..) function to determine type, but documentation/comments are better
- Variables are names/labels, references to an object stored elsewhere (basically)
  - address = "202 Main Street"
  - That's the name/label, my house is elsewhere
  - For var = "hello", the string is elsewhere

### **Subtleties**

#### Variables on LHS and RHS

- Value compared to Name
- LHS Left Hand Side
- RHS Right Hand Side

num1 = 17num2 = num1 + 12

- What happens here?
  - Value compared to Name
- In expressions? What is value

# Subtleties

#### Variables on LHS and RHS

- Value compared to Name
- LHS Left Hand Side
- RHS Right Hand Side
- 1) Evaluate RHS
- 2) Store in LHS
- What happens here?
  - Value compared to Name
- In expressions? What is value

num1 = 17

num2 = num1 + 12

num1 gets 17 num2 gets 29

| var1 | = | 17 |  |
|------|---|----|--|
|------|---|----|--|

var2 = var1 + 12

$$var2 = var1 * 3$$

var1 gets 17
var2 gets 29
var1 gets "hi"
var2 gets "hihihi"

49

## Basic Python http://bit.ly/101s23-0117-3

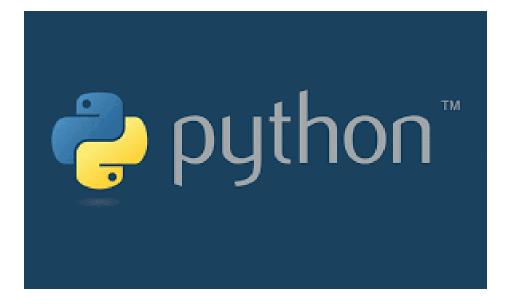